# **Aufgaben 26 Wellenoptik Kohärenz, Beugung am Doppelspalt/Gitter, Farben**

#### **Lernziele**

- sich aus dem Studium eines schriftlichen Dokumentes neue Kenntnisse erarbeiten können.
- wissen, dass sich jede Welle aus Sinuswellen verschiedener Amplituden, Wellenlängen und Richtungen zusammensetzen lässt.
- wissen und verstehen, was die Kohärenzlänge einer Welle ist.
- die Kohärenzlänge für ein einfacheres Gemisch von Sinuswellen bestimmen können.
- den Zusammenhang zwischen der Kohärenzlänge einer Welle und der Zusammensetzung der Welle aus Sinuswellen verstehen.
- wissen und verstehen, was die Kohärenzbreite einer Welle ist.
- den Zusammenhang zwischen der Kohärenzbreite einer Welle und der Zusammensetzung der Welle aus Sinuswellen verstehen.
- den Zusammenhang zwischen Interferenz und Kohärenz verstehen.
- die Beugung einer Lichtwelle an einem Doppelspalt und das daraus resultierende Interferenzbild auf einem Bildschirm hinter dem Doppelspalt verstehen.
- die Beugung einer Lichtwelle an einem Gitter und das daraus resultierende Interferenzbild auf einem Bildschirm hinter dem Gitter verstehen.
- wissen und verstehen, dass die Beugung von Licht an einem Gitter ein Frequenzspektrum erzeugt.
- den Zusammenhang zwischen der Wellenlänge und der Gitterkonstante bei der Beugung von Licht an einem Gitter anwenden können.
- die Zerlegung von weissem Licht in verschiedene Farben verstehen.
- die Farbaddition und -subtraktion verstehen und unterscheiden können.
- das Farbensehen beim menschlichen Auge verstehen.
- das Entstehen von Körperfarben verstehen.
- aus einem Experiment neue Erkenntnisse gewinnen können.
- experimentelle Beobachtungen mit eigenen Worten beschreiben können.
- experimentell ermittelte Daten auswerten können.

## **Aufgaben**

- 26.1 Studieren Sie im Buch KPK 3 die folgenden Abschnitte:
	- Einleitung zum Kapitel 5 (Seite 61)
	- 5.1 Kohärenz (Seiten 61 bis 65)
	- 5.2 Wie man kohärentes Licht herstellt (Seiten 65 und 66)
	- 5.3 Auch Laserlicht genügt nicht (Seiten 66 und 67)

## 26.2 **Experiment Posten 1: Beugung am Gitter**

Auf der optischen Bank sollen Sie die Beugung von Licht an einem Gitter beobachten.

- a) Mit weissem Licht wird ein schmaler Spalt beleuchtet. Das Bild des Spaltes wird mit Hilfe einer Linse auf einen Bildschirm abgebildet, d.h. auf dem Bildschirm sieht man einen scharf umrandeten, weissen Streifen.
	- i) Schwenken Sie das Gitter, das auf einem Objekthalter montiert ist, in den Strahlengang ein.

Beschreiben Sie in einigen Sätzen, was Sie auf dem Bildschirm beobachten.

- ii) Halten Sie bei eingeschwenktem Gitter nacheinander ein Rot-, Grün- und Blau-Filter in den Strahlengang hinein. Beschreiben Sie wiederum Ihre Beobachtungen auf dem Bildschirm (auch im Unterschied zu i)).
- b) (siehe Seite 2)
- b) Am anderen Ende der optischen Bank ist ein Helium-Neon-Laser montiert. Kehren Sie den Bildschirm um, und stellen Sie den Objekthalter mit dem Gitter einige Zentimeter vor den Bildschirm.
	- i) Beschreiben Sie wieder, was Sie auf dem Bildschirm beobachten.

Hinweise zum Laser:

- Verschieben Sie den Laser nicht.
- **Blicken Sie nicht in den Laserstrahl hinein!**
- ii) Das Gitter hat 600 Linien pro Millimeter. Messen Sie das Beugungsbild auf dem Bildschirm aus: - Abstand Gitter-Schirm
	- Abstand der Interferenz-Maxima

Bestimmen Sie damit die Wellenlänge des Laserlichtes.

Hinweis:

Die Bestimmung der Wellenlänge können Sie erst nach dem Studium der Theorie im Buch KPK 3 (Aufgabe 3) ausführen.

- iii) Auf dem Tisch liegt noch ein anderes Gitter mit einer unbekannten Linienzahl. Montieren Sie dieses Gitter im Objekthalter, und versuchen Sie, experimentell und mit Hilfe der in ii) bestimmten Wellenlänge die Linienzahl (d.h. Anzahl Linien pro Millimeter) zu bestimmen.
- 26.3 Studieren Sie im Buch KPK 3 die folgenden Abschnitte: - 5.4 Beugung an kleinen Öffnungen und Spalten (Seiten 67 bis 70) - 5.5 Beugung am Gitter - das Gitterspektrometer (Seiten 70 und 71)

#### 26.4 **Experiment Posten 2: Spektralfarben**

Auf einer optischen Bank ist eine Lampe, ein Spalt, ein Prisma und ein Schirm aufgebaut. Führen Sie die folgenden Experimente durch bzw. bearbeiten Sie die folgenden Aufgabenstellungen:

- a) Lassen Sie einen weissen Lichtstrahl durch das Prisma fallen. Beschreiben Sie mit einer Zeichnung und mit Worten, was Sie auf dem Schirm beobachten.
- b) Versuchen Sie, eine Farbe des Spektrums mit Hilfe eines weiteren Prismas zu zerlegen. Beschreiben Sie Ihre Beobachtung.
- c) Versuchen Sie, die divergenten Strahlen mit einer Sammellinse auf den Schirm zu bündeln. Beschreiben Sie, was Sie auf dem Schirm beobachten.
- d) Versuchen Sie, einen Randstrahl, z.B. den roten, durch ein zweites Prisma auszublenden. Beschreiben Sie, was Sie auf dem Schirm beobachten.

#### 26.5 **Experiment Posten 3: Farbaddition**

Im Unterrichtszimmer wird mit Hilfe des Video-Beams eine weisse Fläche des PC-Bildschirms auf die Wand projiziert.

- a) Überzeugen Sie sich davon, dass die weisse Farbe durch Addition der drei Video-Beam-Farben rot, grün und blau zu Stande kommt.
- b) Decken Sie die eine und andere Farbe mit den aufgebauten "Abdeckkellen" ab. Beobachten Sie die Farbe des Bildes an der Wand. Erklären Sie die beobachtete Farbe mit Hilfe der Farbaddition und dem Farbensehen des menschlichen Auges.
- 26.6 (siehe Seite 3)

26.6 Studieren Sie das folgende Java-Applet, welches die Farbaddition und -subtraktion simuliert: http://www.thomasborer.ch Physik Dokumente/Links

Die Option "Mixing Light" simuliert die Farbaddition. Die Option "Mixing Pigments" simuliert die Farbsubtraktion.

26.7 Studieren Sie die folgenden DOS-Programme, die die Farbaddition, -subtraktion und das Farbensehen mit dem Auge simulieren.

Die Programme können vom Internet heruntergeladen werden: http://www.thomasborer.ch Physik Dokumente/Links Farben-Programme (farben.zip)

- a) **addmi.exe** (Farbaddition) Variieren Sie die Grössen der Farbpunkte, und betrachten Sie den PC-Bildschirm aus verschiedenen Distanzen.
- b) **submi.exe** (Farbsubtraktion) Spielen Sie mehrere Varianten für die Wahl der Filter durch.
- c) **fwahrnehm.exe** (Farbwahrnehmung mit dem Auge)
- d) **rgbmixer.exe** (RGB-Farbmischer) Versuchen Sie, für verschiedene Farben die richtige Zusammensetzung von Rot, Grün und Blau zu finden.
- 26.8 Beantworten Sie die folgenden Fragen. Berücksichtigen Sie dabei Ihre Erfahrungen mit der Farbaddition und der Farbsubtraktion:
	- a) Wie kommt die Farbe eines Körpers zu Stande?
	- b) Wie erscheint die Oberfläche eines Körpers, wenn man sie ...
		- i) ... mit weissem Licht beleuchtet?
		- ii) ... mit spektralreinem farbigen Licht beleuchtet?
- 26.9 Auf ein grünes Spektralfilter, das nur eine Farbe durchlässt, fällt ...
	- a) ... weisses Licht.
	- b) ... spektralreines rotes Licht.
	- c) ... nicht spektralreines grünes Licht.

Welche Farbe wird hinter dem Filter zu sehen sein?

## **Lösungen**

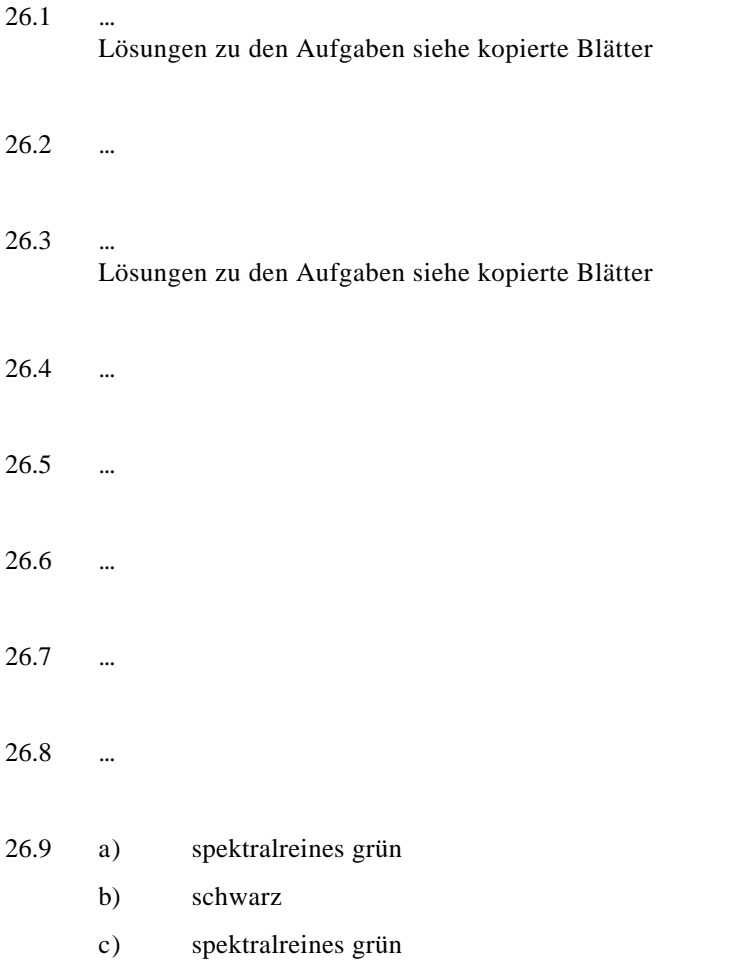